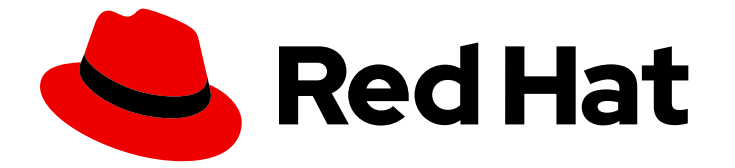

# Red Hat OpenShift GitOps 1.12

# 安装 GitOps

安装 Openshift GitOps Operator,登录到 Argo CD 实例,并安装 GitOps CLI。

Last Updated: 2024-05-14

安装 Openshift GitOps Operator,登录到 Argo CD 实例,并安装 GitOps CLI。

## 法律通告

Copyright © 2024 Red Hat, Inc.

The text of and illustrations in this document are licensed by Red Hat under a Creative Commons Attribution–Share Alike 3.0 Unported license ("CC-BY-SA"). An explanation of CC-BY-SA is available at

http://creativecommons.org/licenses/by-sa/3.0/

. In accordance with CC-BY-SA, if you distribute this document or an adaptation of it, you must provide the URL for the original version.

Red Hat, as the licensor of this document, waives the right to enforce, and agrees not to assert, Section 4d of CC-BY-SA to the fullest extent permitted by applicable law.

Red Hat, Red Hat Enterprise Linux, the Shadowman logo, the Red Hat logo, JBoss, OpenShift, Fedora, the Infinity logo, and RHCE are trademarks of Red Hat, Inc., registered in the United States and other countries.

Linux ® is the registered trademark of Linus Torvalds in the United States and other countries.

Java ® is a registered trademark of Oracle and/or its affiliates.

XFS ® is a trademark of Silicon Graphics International Corp. or its subsidiaries in the United States and/or other countries.

MySQL<sup>®</sup> is a registered trademark of MySQL AB in the United States, the European Union and other countries.

Node.js ® is an official trademark of Joyent. Red Hat is not formally related to or endorsed by the official Joyent Node.js open source or commercial project.

The OpenStack ® Word Mark and OpenStack logo are either registered trademarks/service marks or trademarks/service marks of the OpenStack Foundation, in the United States and other countries and are used with the OpenStack Foundation's permission. We are not affiliated with, endorsed or sponsored by the OpenStack Foundation, or the OpenStack community.

All other trademarks are the property of their respective owners.

## 摘要

本文档提供有关安装 OpenShift GitOps Operator 的大小要求和先决条件的信息。它还讨论如何安装 OpenShift GitOps Operator、登录到 Argo CD 实例并安装 GitOps CLI。

## 目录

# 目录

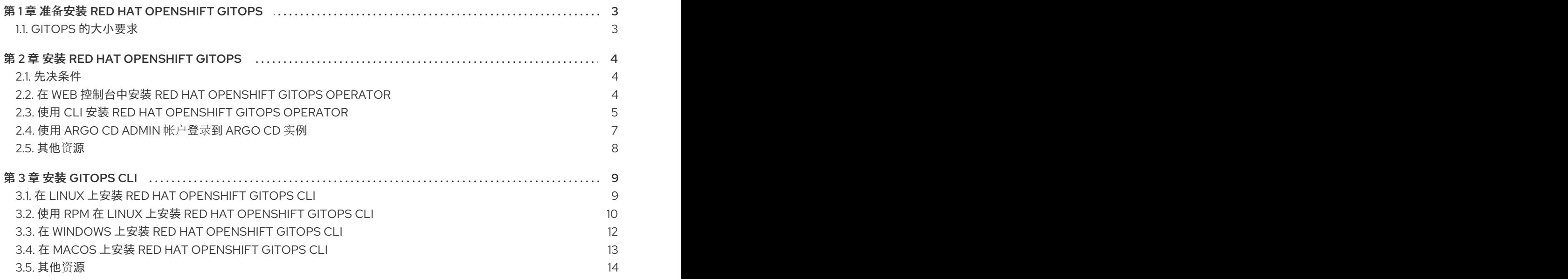

# 第 1 章 准备安装 RED HAT OPENSHIFT GITOPS

<span id="page-6-0"></span>在 OpenShift Container Platform 上安装 Red Hat OpenShift GitOps 前, 请阅读以下有关大小要求和先 决条件的信息。大小要求还提供由 Red Hat OpenShift GitOps Operator 实例化的默认 ArgoCD 实例的大 小详情。

## <span id="page-6-1"></span>1.1. GITOPS 的大小要求

Red Hat OpenShift GitOps 是为云原生应用程序实施持续部署的一种声明方法。通过 GitOps, 您可以定 义并配置应用程序的 CPU 和内存要求。

每次安装 Red Hat OpenShift GitOps Operator 时,命名空间上的资源都会在定义的限制中安装。如果默 认安装没有设置任何限制或请求, Operator 会使用配额在命名空间中失败。如果没有足够资源, 集群无 法调度 ArgoCD 相关 pod。下表列出了默认工作负载的资源请求和限值:

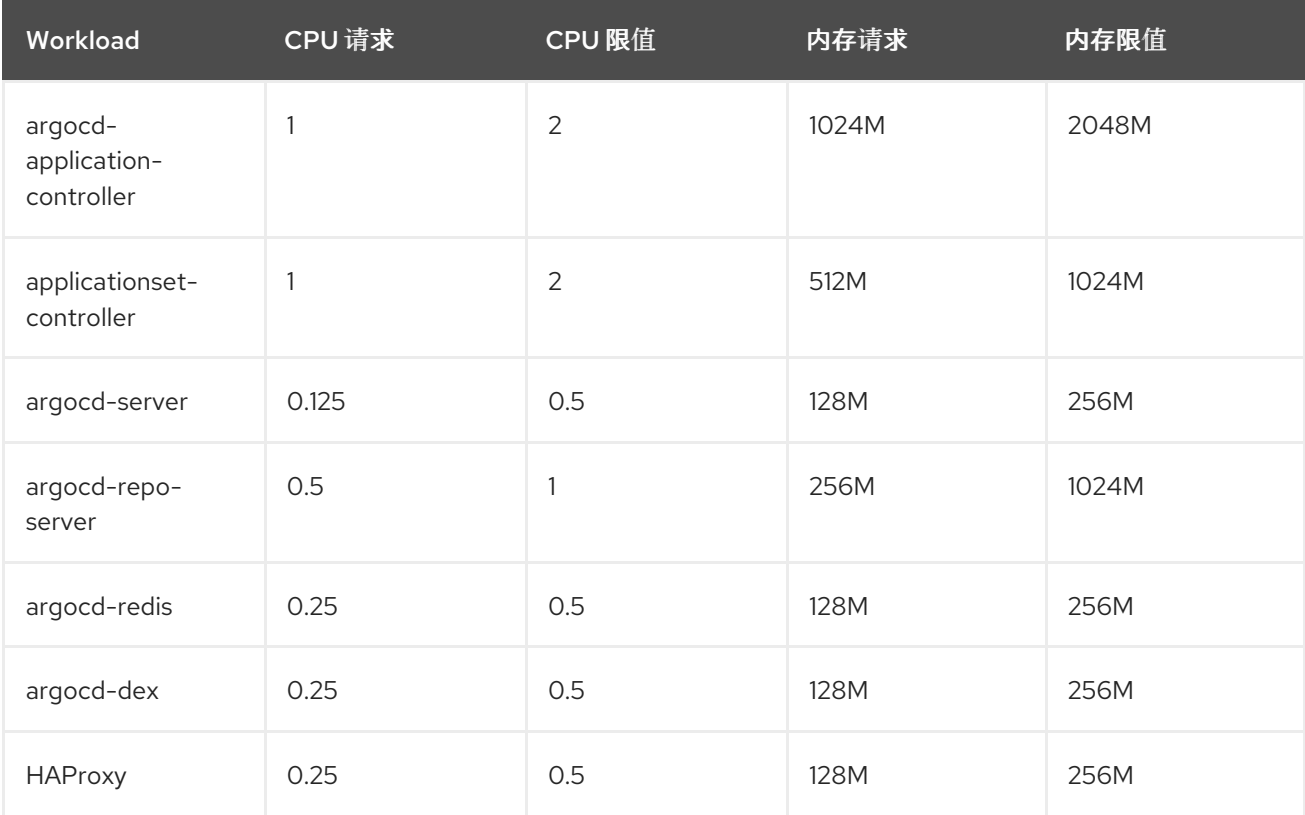

另外,您还可以在 **oc** 命令中使用 ArgoCD 自定义资源来查看特定并修改它们:

oc edit argocd <name of argo cd> -n namespace

# 第 2 章 安装 RED HAT OPENSHIFT GITOPS

<span id="page-7-0"></span>Red Hat OpenShift GitOps 使用 Argo CD 管理特定集群范围的资源, 包括:集群 Operator、可选 Operator Lifecycle Manager (OLM) Operator 和用户管理。

## <span id="page-7-1"></span>2.1. 先决条件

- 访问 OpenShift Container Platform web 控制台。
- 以具有 **cluster-admin** 角色的用户身份登录。
- 以管理员身份登陆到 OpenShift Container Platform 集群。
- 您的集群启用了 [Marketplace](https://docs.openshift.com/container-platform/latest/installing/cluster-capabilities.html#marketplace-operator_cluster-capabilities) 功能, 或者手动配置 Red Hat Operator 目录源。

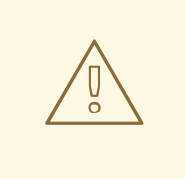

# 警告

如果您已安装 Argo CD Operator 的 Community 版本,请在安装 Red Hat OpenShift GitOps Operator 前删除 Argo CD Community Operator。

本指南介绍如何将 Red Hat OpenShift GitOps Operator 安装到 OpenShift Container Platform 集群, 并 登录 Argo CD 实例。

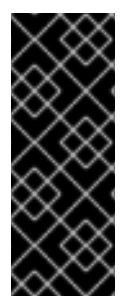

## 重要

latest 频道启用 Red Hat OpenShift GitOps Operator 最新稳定版本的安装。目前, 这是 安装 Red Hat OpenShift GitOps Operator 的默认频道。

要安装 Red Hat OpenShift GitOps Operator 的特定版本, 集群管理员可以使用对应的 **gitops-<version>** 频道。例如,要安装 Red Hat OpenShift GitOps Operator 版本 1.8.x, 您可以使用 **gitops-1.8** 频道。

## <span id="page-7-2"></span>2.2. 在 WEB 控制台中安装 RED HAT OPENSHIFT GITOPS OPERATOR

您可以使用 Web 控制台从 OperatorHub 安装 Red Hat OpenShift GitOps Operator。

## 流程

- 1. 打开 Web 控制台的 Administrator 视角,再进入 Operators → OperatorHub。
- 2. 搜索 OpenShift GitOps, 点 Red Hat OpenShift GitOps 标题, 然后点 Install。
- 3. 在 Install Operator 页面中:
	- a. 选择一个 更新频道。
	- b. 选择要安装的 GitOps Version。
	- c. 选择 Installed Namespace。默认安装命名空间为 **openshift-gitops-operator**。

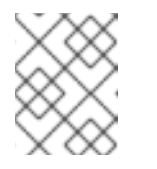

## 注意

对于 GitOps 版本 1.10 及更新的版本,默认命名空间从 **openshift-operators** 改为 **openshift-gitops operator**。

d. 选择 Enable Operator recommended cluster monitoring on this Namespace复选框来启 用集群监控。

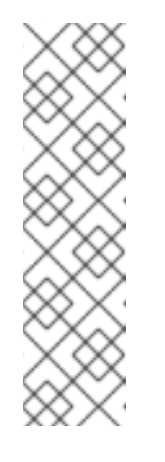

## 注意

您可以通过应用 **openshift.io/cluster-monitoring=true** 标签来在任何命名空 间中启用集群监控:

\$ oc label namespace <namespace> openshift.io/cluster-monitoring=true

## 输出示例

namespace/<namespace> labeled

- 4. 点 Install 使 GitOps Operator 在 OpenShift Container Platform 集群上可用。 Red Hat OpenShift GitOps 安装在集群的所有命名空间中。
- 5. 验证 Red Hat OpenShift GitOps Operator 是否列在 Operators → Installed Operators 中。Status 应变为 Succeeded。

安装 Red Hat OpenShift GitOps Operator 后,它会自动设置 **openshift-gitops** 命名空间中的已就绪的 Argo CD 实例,并在控制台工具栏中显示 Argo CD 图标。您可以在项目下为您的应用程序创建后续的 Argo CD 实例。

# <span id="page-8-0"></span>2.3. 使用 CLI 安装 RED HAT OPENSHIFT GITOPS OPERATOR

您可以使用 CLI 从 OperatorHub 安装 Red Hat OpenShift GitOps Operator。

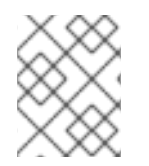

## 注意

对于 GitOps 版本 1.10 及更新的版本,默认命名空间从 **openshift-operators** 改为 **openshift-gitops operator**。

## 流程

1. 创建 **openshift-gitops-operator** 命名空间:

\$ oc create ns openshift-gitops-operator

#### 输出示例

namespace/openshift-gitops-operator created

<span id="page-9-4"></span>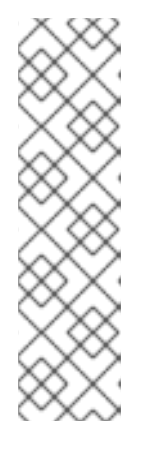

## 注意

您可以通过应用 **openshift.io/cluster-monitoring=true** 标签,在 **openshiftgitops-operator** 或任何命名空间上启用集群监控:

\$ oc label namespace <namespace> openshift.io/cluster-monitoring=true

## 输出示例

namespace/<namespace> labeled

2. 创建 OperatorGroup 对象 YAML 文件, 例如 gitops-operator-group.yaml :

## OperatorGroup 示例

apiVersion: operators.coreos.com/v1 kind: OperatorGroup metadata: name: openshift-gitops-operator namespace: openshift-gitops-operator spec: upgradeStrategy: Default

3. 将 **OperatorGroup** 应用到集群:

\$ oc apply -f gitops-operator-group.yaml

## 输出示例

operatorgroup.operators.coreos.com/openshift-gitops-operator created

4. 创建一个 Subscription 对象 YAML 文件, 以便为 Red Hat OpenShift GitOps Operator 订阅一 个命名空间,如 openshift-gitops-sub.yaml:

## 订阅示例

<span id="page-9-0"></span>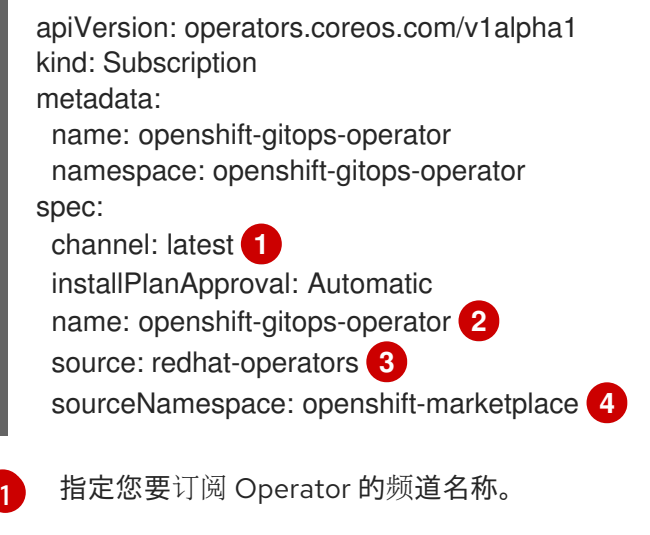

<span id="page-9-3"></span><span id="page-9-2"></span><span id="page-9-1"></span>指定要订阅的 Operator 的名称。

[2](#page-9-1)

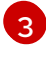

指定提供 Operator 的 CatalogSource 的名称。

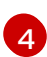

CatalogSource 的命名空间。将 **openshift-marketplace** 用于默认的 OperatorHub CatalogSource。

5. 将订阅应用到集群:

\$ oc apply -f openshift-gitops-sub.yaml

#### 输出示例

subscription.operators.coreos.com/openshift-gitops-operator created

6. 安装完成后,验证 **openshift-gitops** 命名空间中的所有 pod 是否正在运行:

\$ oc get pods -n openshift-gitops

## 输出示例

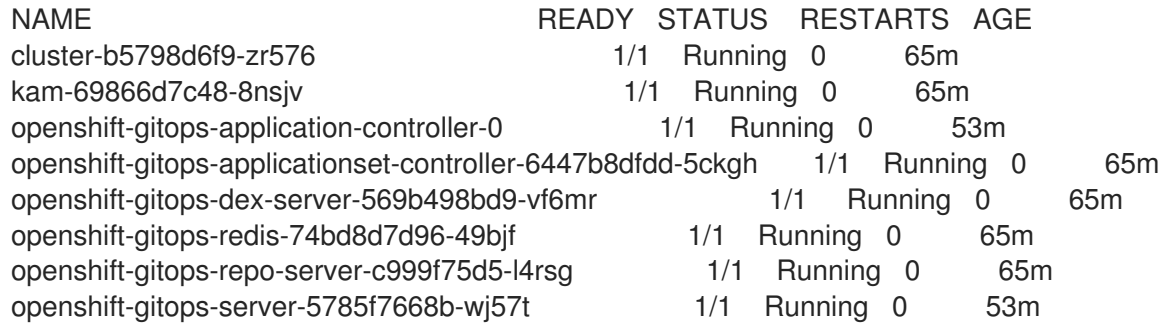

7. 验证 **openshift-gitops-operator** 命名空间中的 pod 是否正在运行:

\$ oc get pods -n openshift-gitops-operator

## 输出示例

NAME NAME READY STATUS RESTARTS AGE openshift-gitops-operator-controller-manager-664966d547-vr4vb 2/2 Running 0 65m

## <span id="page-10-0"></span>2.4. 使用 ARGO CD ADMIN 帐户登录到 ARGO CD 实例

Red Hat OpenShift GitOps 会自动创建一个可用的 Argo CD 实例,该实例在 openshift-gitops 命名空间 中可用。另外,您可以创建一个新的 Argo CD 实例来管理集群配置或部署应用程序。

使用 Argo CD admin 帐户登录到默认的可用 Argo CD 实例或新安装的 Argo CD 实例。

## 先决条件

您已在 OpenShift Container Platform 集群中安装了 Red Hat OpenShift GitOps Operator。

流程

1. 在 Web 控制台的 Administrator 视角中, 导航到 Operators → Installed Operators, 以验证是 否安装了 Red Hat OpenShift GitOps Operator。

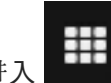

- 2. 进入 menu→ OpenShift GitOps→ Cluster Argo CD。Argo CD UI 的登录页面显示在新 窗口中。
- 3. 可选: 要使用 OpenShift Container Platform 凭证登录,请确保您是 **cluster-admins** 组的用 户,然后在 Argo CD 用户界面中选择 **LOG IN VIA OPENSHIFT** 选项。

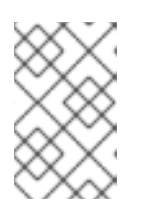

#### 注意

要是 **cluster-admins** 组的用户,请使用 **oc adm groups new cluster-admins <user&** gt; 命令,其中 < **user** > 是您可以绑定到集群范围或本地的用户和组的默 认集群角色。

- 4. 获取 Argo CD 实例的密码:
	- a. 使用导航面板进入 Workloads → Secrets 页面。
	- b. 使用 Project 下拉列表, 再选择创建 Argo CD 实例的命名空间。
	- c. 选择 & lt;argo\_CD\_instance\_name>-cluster 实例来显示密码。
	- d. 在 Details 标签页中, 将密码复制到 Data → admin.password 下。
- 5. 使用 admin 作为 Username, 复制的密码作为 Password, 在新窗口中登录到 Argo CD UI。

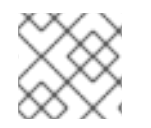

## 注意

您不能在同一命名空间中创建两个 Argo CD CR。

## <span id="page-11-0"></span>2.5. 其他资源

设置 [Argo](https://access.redhat.com/documentation/zh-cn/red_hat_openshift_gitops/1.12/html-single/argo_cd_instance/#setting-up-argocd-instance) CD 实例

# 第 3 章 安装 GITOPS CLI

<span id="page-12-0"></span>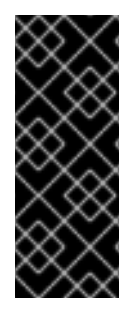

#### 重要

Red Hat OpenShift GitOps **argocd** CLI 工具只是一个技术预览功能。技术预览功能不受 红帽产品服务等级协议(SLA)支持,且功能可能并不完整。红帽不推荐在生产环境中使 用它们。这些技术预览功能可以使用户提早试用新的功能,并有机会在开发阶段提供反馈 意见。

有关红帽技术预览功能支持范围的更多信息,请参阅技术预览[功能支持范](https://access.redhat.com/support/offerings/techpreview/)围。

使用 GitOps **argocd** CLI 工具从命令行配置和管理 Red Hat OpenShift GitOps 和 Argo CD 资源。 GitOps **argocd** CLI 旨在使 GitOps 计算任务简单而简洁。您可以在不同的平台上安装 CLI 工具。

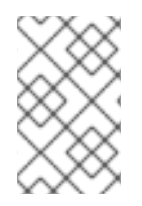

## 注意

压缩的归档和 RPM 都包含 **argocd** 可执行文件。如果您的红帽帐户中有一个活跃的 OpenShift Container Platform 订阅,请使用软件包管理器(如 yum 或 dnf )将 CLI 工具 作为 RPM 安装。

## <span id="page-12-1"></span>3.1. 在 LINUX 上安装 RED HAT OPENSHIFT GITOPS CLI

对于 Linux 发行版本,您可以将 GitOps **argocd** CLI 下载为一个 **tar.gz** 归档。

#### 流程

1. 从您的操作系统和架构 [的内容网关](https://developers.redhat.com/content-gateway/rest/browse/pub/openshift-v4/clients/openshift-gitops/latest/) 下载最新版本的 CLI 工具。

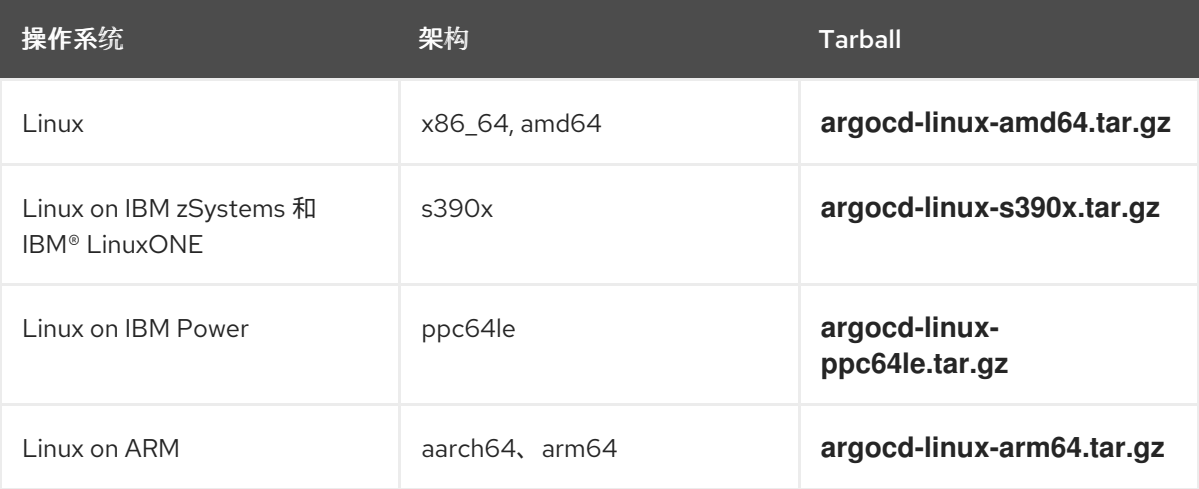

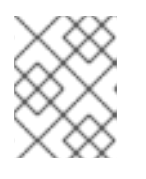

## 注意

较新版本的 CLI 工具与旧版本的 Red Hat OpenShift GitOps 服务器兼容,反之亦 然。

2. 运行以下命令来提取存档:

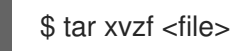

3. 运行以下命令,将二进制文件移到 **PATH** 环境变量的目录中:

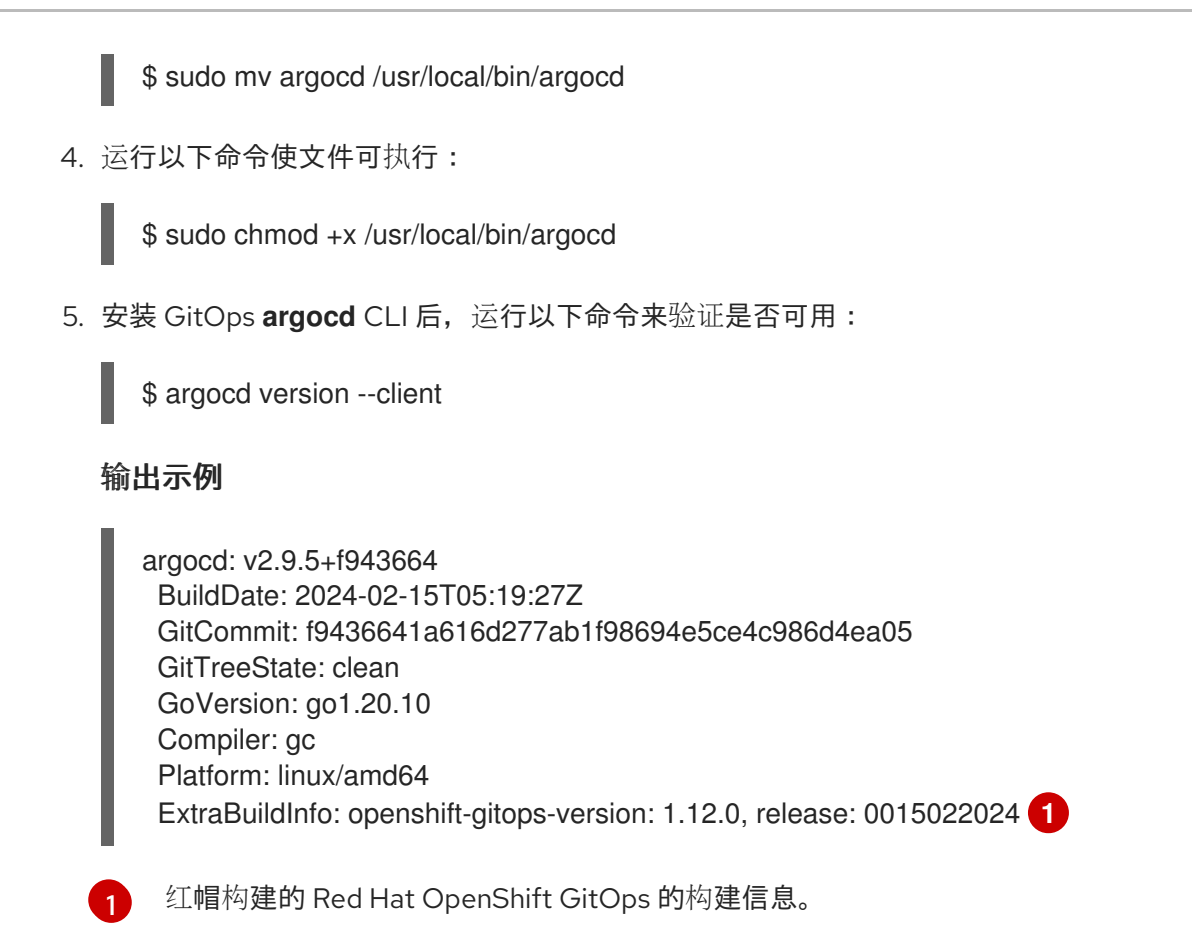

<span id="page-13-1"></span><span id="page-13-0"></span>3.2. 使用 RPM 在 LINUX 上安装 RED HAT OPENSHIFT GITOPS CLI

对于 Red Hat Enterprise Linux (RHEL)版本 8 或更高版本,您可以使用软件包管理器(如 **yum** 或 **dnf** ) 将 GitOps argocd CLI 安装为 RPM。这允许系统自动管理 GitOps argocd CLI 版本。例如, 如果新版本 可用,使用 **dnf upgrade** 等命令升级所有软件包,包括 **argocd**。

## 先决条件

- 您的红帽帐户必须具有有效的 OpenShift Container Platform 订阅。
- 您在本地系统中有 root 或 **sudo** 权限。

#### 流程

1. 运行以下命令, 使用 Red Hat Subscription Manager 注册:

# subscription-manager register

2. 运行以下命令来拉取最新的订阅数据:

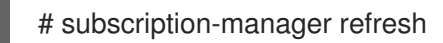

3. 运行以下命令来列出可用的订阅:

# subscription-manager list --available --matches '\*gitops\*'

4. 在上一命令的输出中, 找到 OpenShift Container Platform 订阅的池 ID, 并通过运行以下命令将 订阅附加到注册的系统:

# subscription-manager attach --pool=<pool\_id>

- 5. 运行以下命令,为 RHEL 版本 8 或更高版本启用 Red Hat OpenShift GitOps 所需的存储库:
	- $\bullet$  Linux (x86 64, amd64)

# subscription-manager repos --enable="gitops-<gitops\_version>-for-rhel-<rhel\_version> x86\_64-rpms"

示例命令

# subscription-manager repos --enable="gitops-1.12-for-rhel-8-x86\_64-rpms"

Linux on IBM zSystems 和 IBM® LinuxONE (s390x)

# subscription-manager repos --enable="gitops-<gitops\_version>-for-rhel-<rhel\_version>s390x-rpms"

示例命令

# subscription-manager repos --enable="gitops-1.12-for-rhel-8-s390x-rpms"

Linux on IBM Power (ppc64le)

# subscription-manager repos --enable="gitops-<gitops\_version>-for-rhel-<rhel\_version>ppc64le-rpms"

#### 示例命令

# subscription-manager repos --enable="gitops-1.12-for-rhel-8-ppc64le-rpms"

Linux on ARM (aarch64, arm64)

# subscription-manager repos --enable="gitops-<gitops\_version>-for-rhel-<rhel\_version> aarch64-rpms"

#### 示例命令

# subscription-manager repos --enable="gitops-1.12-for-rhel-8-aarch64-rpms"

6. 运行以下命令来安装 **openshift-gitops-argocd-cli** 软件包:

# yum install openshift-gitops-argocd-cli

7. 安装 GitOps argocd CLI 后, 运行以下命令来验证是否可用:

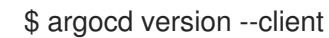

#### 输出示例

argocd: v2.9.5+f943664 BuildDate: 2024-02-15T05:19:27Z GitCommit: f9436641a616d277ab1f98694e5ce4c986d4ea05 GitTreeState: clean GoVersion: go1.20.10 Compiler: gc Platform: linux/amd64 ExtraBuildInfo: openshift-gitops-version: 1.12.0, release: 0015022024 **1**

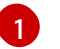

<span id="page-15-1"></span>[1](#page-15-1) 红帽构建的 Red Hat OpenShift GitOps 的构建信息。

# <span id="page-15-0"></span>3.3. 在 WINDOWS 上安装 RED HAT OPENSHIFT GITOPS CLI

对于 Windows,您可以将 GitOps **argocd** CLI 下载为压缩的 **zip** 归档。

## 流程

1. 从您的操作系统和架构 [的内容网关](https://developers.redhat.com/content-gateway/rest/browse/pub/openshift-v4/clients/openshift-gitops/latest/) 下载最新版本的 CLI 工具。

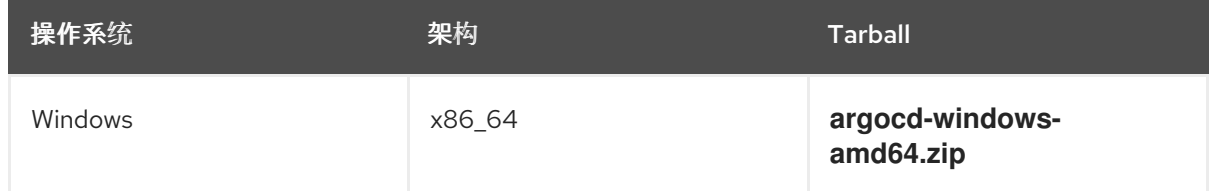

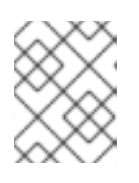

## 注意

较新版本的 CLI 工具与旧版本的 Red Hat OpenShift GitOps 服务器兼容,反之亦 然。

- 2. 使用 ZIP 程序解压存档。
- 3. 运行以下命令, 将二进制文件移到 PATH 环境变量的目录中:

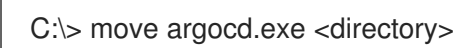

4. 安装 GitOps argocd CLI 后, 运行以下命令来验证是否可用:

\$ argocd version --client

## 输出示例

<span id="page-15-2"></span>argocd: v2.9.5+f943664 BuildDate: 2024-02-15T05:19:27Z GitCommit: f9436641a616d277ab1f98694e5ce4c986d4ea05 GitTreeState: clean GoVersion: go1.20.10 Compiler: gc Platform: linux/amd64 ExtraBuildInfo: openshift-gitops-version: 1.12.0, release: 0015022024 **1**

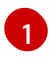

[1](#page-15-2) 红帽构建的 Red Hat OpenShift GitOps 的构建信息。

## <span id="page-16-0"></span>3.4. 在 MACOS 上安装 RED HAT OPENSHIFT GITOPS CLI

对于 macOS,您可以将 GitOps **argocd** CLI 下载为 **tar.gz** 归档。

## 流程

1. 从您的操作系统和架构 [的内容网关](https://developers.redhat.com/content-gateway/rest/browse/pub/openshift-v4/clients/openshift-gitops/latest/) 下载最新版本的 CLI 工具。

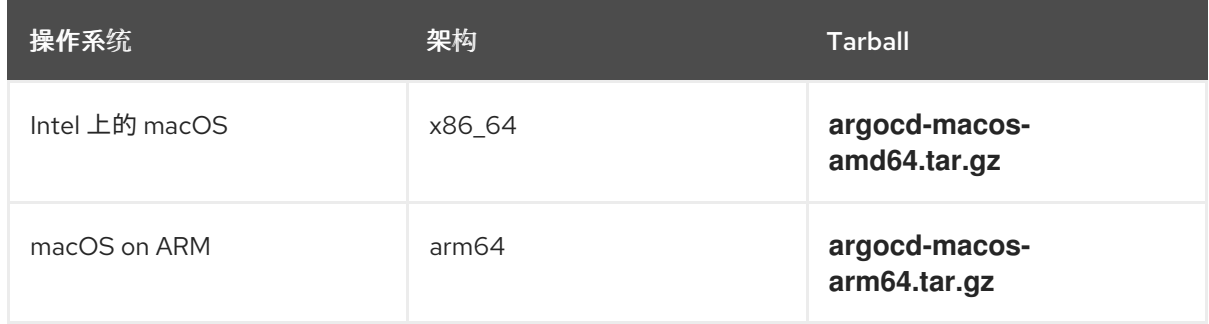

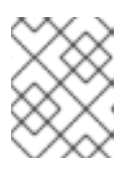

## 注意

较新版本的 CLI 工具与旧版本的 Red Hat OpenShift GitOps 服务器兼容,反之亦 然。

2. 运行以下命令来提取存档:

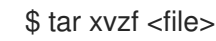

3. 运行以下命令, 将二进制文件移到 PATH 环境变量的目录中:

\$ sudo mv argocd /usr/local/bin/argocd

4. 运行以下命令使文件可执行:

\$ sudo chmod +x /usr/local/bin/argocd

5. 安装 GitOps argocd CLI 后, 运行以下命令来验证是否可用:

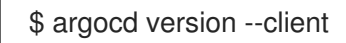

#### 输出示例

<span id="page-16-1"></span>argocd: v2.9.5+f943664 BuildDate: 2024-02-15T05:19:27Z GitCommit: f9436641a616d277ab1f98694e5ce4c986d4ea05 GitTreeState: clean GoVersion: go1.20.10 Compiler: gc Platform: linux/amd64 ExtraBuildInfo: openshift-gitops-version: 1.12.0, release: 0015022024 **1**

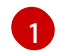

[1](#page-16-1) 红帽构建的 Red Hat OpenShift GitOps 的构建信息。

# <span id="page-17-0"></span>3.5. 其他资源

- 配置 [GitOps](https://access.redhat.com/documentation/zh-cn/red_hat_openshift_gitops/1.12/html-single/gitops_cli_argocd_reference/#configuring-argocd-gitops-cli) CLI
- 以默认[模式登](https://access.redhat.com/documentation/zh-cn/red_hat_openshift_gitops/1.12/html-single/gitops_cli_argocd_reference/#logging-in-to-argocd-server-in-default-mode)录到 Argo CD 服务器
- 基本 [GitOps](https://access.redhat.com/documentation/zh-cn/red_hat_openshift_gitops/1.12/html-single/gitops_cli_argocd_reference/#argocd-gitops-cli-reference) argocd 命令
- 安装 Red Hat [OpenShift](#page-9-4) GitOps
- 设[置新的](https://access.redhat.com/documentation/zh-cn/red_hat_openshift_gitops/1.12/html-single/argo_cd_instance/#setting-up-argocd-instance) Argo CD 实例